## **Guidelines to attend virtual hearing through V.C. in Microsoft Team on 26.02.2024**

- For Desktop/Laptop user, Click on the link and select **continue on this browser**.
- For Smart Phone user, download **Microsoft Teams App** from Google Play store and install.
- Click on the link, then click on **join hearing**.
- In the place of type your name, follow below format for hearing before Transport Commissioner, Odisha.

## Format :- **Sl. No.<space> vehicle No. of owner or objector or petitioner or opp. Party or respondent**.

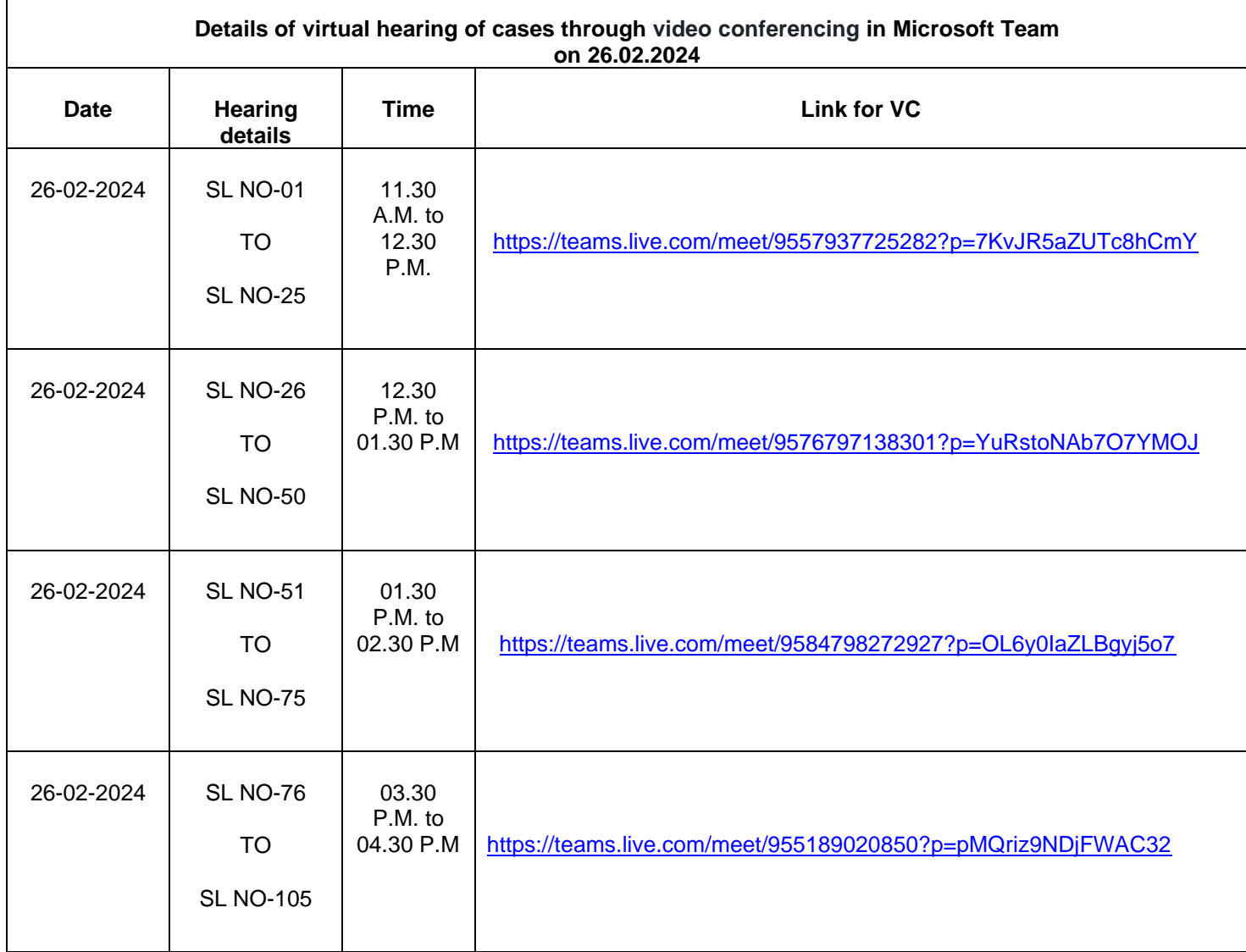